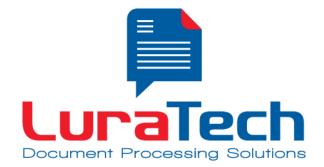

# **App Framework SDK iOS**

Manual

Version 1.0

USA

## LuraTech, Inc.

PMB #708 270 Redwood Shores Parkway Redwood City, CA 94065 USA +1 (650) 481 - 8156 +1 (650) 779 - 4644 (F) UK

## LuraTech Ltd

Swatton Barn Bradbury, Swindon Wiltshire SN4 0EU United Kingdom +44 1793 384046 +44 1793 384104 (F)

### Germany

### LuraTech Europe GmbH

Neue Kantstr. 14 14057 Berlin Germany +49 (0) 30 / 39 40 50 - 0 +49 (0) 30 / 39 40 50 - 99 (F)

#### LuraTech Europe GmbH

Willy-Brandt-Platz 1 42853 Remscheid Germany +49 (0)2191 / 589 60 - 0 +49 (0)2191 / 589 60 - 29 (F)

www.luratech.com info@luratech.com

## **Table of Contents**

| 1. | Introduction                  | 3 |
|----|-------------------------------|---|
| 2. | Package contents              | 4 |
| 3. | Demo Application              | 5 |
| 4. | Setup for use in your own app | 6 |
| 5. | Support and Contact           | 7 |

### 1. Introduction

The LuraTech App Framework SDK provides building blocks to write your own PDF Scan application for iOS that turns your or your user's iPhones and iPads into a mobile scanner for all kinds of documents. The App Framework SDK uses LuraTech's award-winning MRC compression technology to create highly compressed documents.

LuraTech's layer-based mixed raster content technology (MRC) can compress scanned documents to a ratio of 1:100 or better. Outstanding image quality and text legibility are preserved, while storage costs and bandwidth requirements are drastically reduced.

The App Framework SDK provides support for the following tasks:

- Control camera focus and take pictures automatically when the camera is focused on a document.
- Detection of page edges provides for automatic cropping and scaling of pages.
- Brightness, contrast and color balance are adjusted automatically for optimal readability.
- Create PDF files fully compliant with PDF/A-2u (ISO 19005-2), the file format recommended for long-term archiving.
- Store all images taken as PDF files and optionally also as series of JPEG images.
- Pages can be rotated and re-ordered before converting them to a PDF file.
- Edit PDF files, e.g. move, add, remove pages, after they have been created. (This is currently only supported for PDF files created with the SDK)

## 2. Package contents

The package you downloaded has the following content:

• demo/

Contains a demo application you can use as basis to build your own scan apps or as a set of example of how to use the AppFrameworkSDK.

• doc/

Contains a class reference generated using Doxygen. (Use index.html to open.)

• Frameworks/

Contains the binary distributions of the App Framework SDK and of <u>OpenCV</u> as a static Cocoa Touch framework that you can easily drag & drop into your own project.

## 3. Demo Application

The accompanying source code of the demo application shows how the App Framework SDK can be used to create scan apps. Before you can run the demo application you need to enter your serial information into the demo's source code.

To do this open LTAppDelegate.m and look for the method initializeSdk or attempt to compile the project (an error will be generated.) Enter the serials you received together with the SDK and remove the error preprocessor directive.

## 4. Setup for use in your own app

To add the AppFrameworkSDK to your own application you need to add

- AppFrameworkSDK.framework
- opencv2.framework

found in the distribution to your project and to your project's build target using 'Link Binary with Libraries' from the 'Build Phases' tab.

Additionally you need to add the following iOS frameworks (at least in Xcode 6.1):

- AssetsLibrary.framework
- CoreMotion.framework
- UIKit.framework

You also have to add "-ObjC" to "Other Linker flags" in your projects build settings.

In case you experience any linker errors related to the C++ standard library you need to change the extension of one of your source files from .m to .mm. This has the effect of Xcode now linking against the C++ Standard Library and the linker errors should disappear.

Before you can create any SDK objects you must initialize the AppFrameworkSDK using the *AppFrameworkSdk\_Init* function. If you also require PDF functionality, you need to initialize the MobileCompressionSDK using *MobileCompressionSdk\_Init* with your MobileCompressionSdk serial number. Without specific initialization of the MobileCompressionSDK the following modules are not available:

- LTDocument
- LTDocumentManager
- LTDocumentSession

For more information see the class reference found in the "doc" directory.

## 5. Support and Contact

If you experience any problems using the LuraTech AppFramework SDK you can contact LuraTech's support via e-mail.

Please send all support requests to: <a href="mailto:support@luratech.com">support@luratech.com</a>

You can find further information and contact data on our web page: <u>http://www.luratech.com</u>

The specifications contained herein are subject to change without notice.

LuraTech shall not be liable for errors contained herein or for incidental or consequential damages (including lost profits) in connection with the furnishing, performance or use of this material whether based on warranty, contract, or other legal theory.

© 2014 LuraTech Imaging GmbH Willy-Brandt-Platz 1 42853 Remscheid Germany